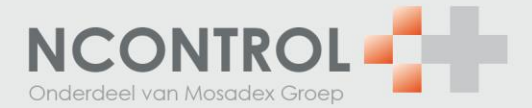

## **NOrder: Instellen mailadres t.b.v. elektronische pakbon (EPB)**

- 1. Werkt u met een elektronische pakbon in het AIS?
- 2. Zo ja, dan stelt u deze in NOrder in; klik in het menu van NOrder op de optie 'Klantgegevens'.
- 3. Klik op het groene vierkantje rechts naast het IDF nummer dat u wilt wijzigen.

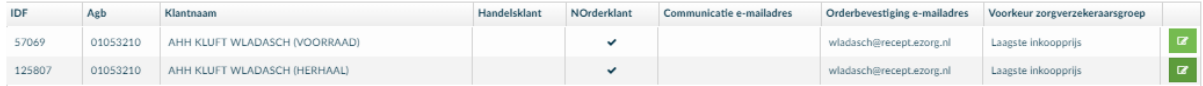

4. U kunt de gegevens nu wijzigen.

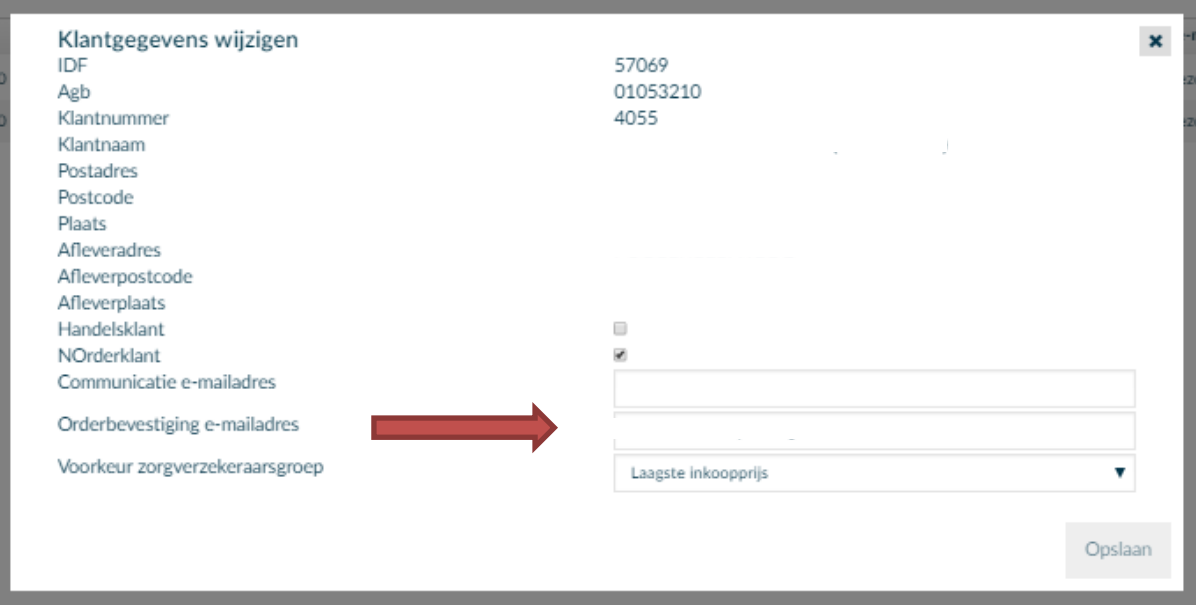

- 5. Vul bij 'Orderbevestiging e-mailadres' het email adres in waarop het AIS de pakbon kan ontvangen.
- 6. Herhaal dit bij andere IDF nummers waarvan u de EPB wilt ontvangen.

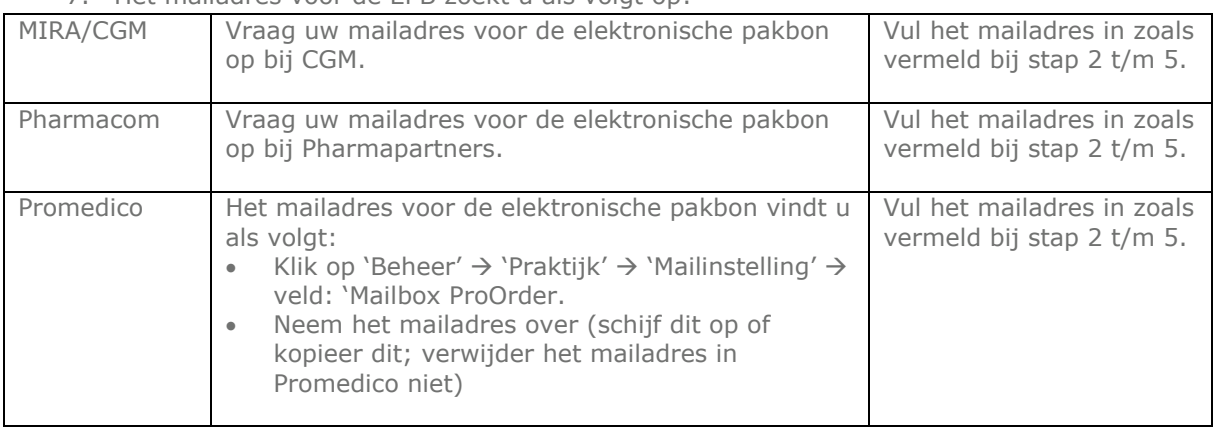

7. Het mailadres voor de FPB zoekt u als volgt op: